## **Bes�lling av Bolk-utdrag direkte i Leganto-liste**

Du bestiller sjølve utdraga i Leganto. Når bestillinga er sendt, blir pdf-filene automatisk lasta opp i Leganto-lista. Biblioteket vil endre tilgangskode slik at studentane berre vil få tilgang til pdf-filer når dei går inn i pensumlista i Canvas.

*Merk:*

 $\mathbf{r}$ 

- *1. Denne bestillingsmetoden fungerer IKKJE dersom fleire emne deler ei pensumliste.*
- *2. Du bør vente med bestillinga til pensumlista er sendt til biblioteket og ferdigstilt der i tilfelle det blir endringar.*
- 1. Klikk på tittel på referansen, deretter på Bolk-førespurnad:

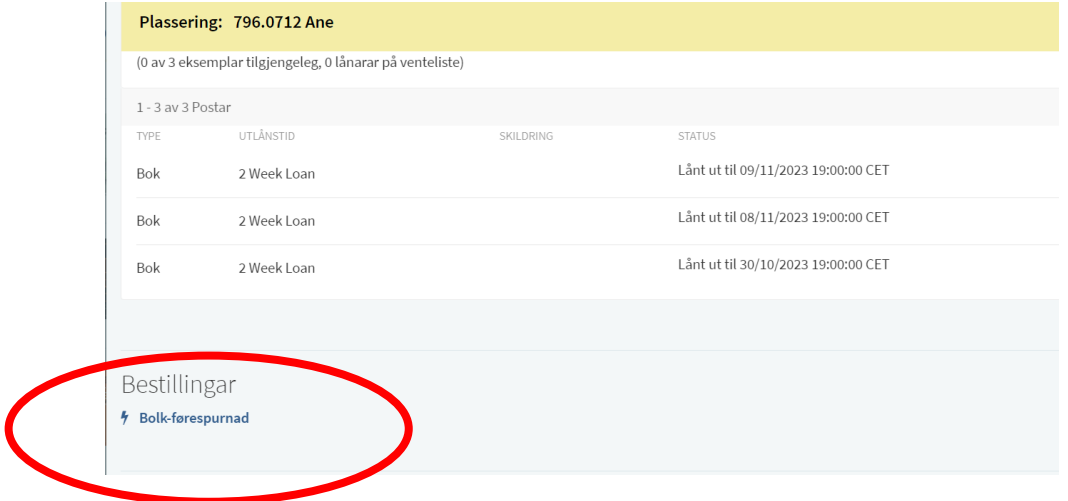

2. Du får opp eit nytt vindu der sidetala du har lagt inn, automatisk er fylt ut (du bør vere sikker på at desse er rette). Tal deltakarar står med 0, så her må du legge inn eit tal. Du bør legge inn så korrekt som mogleg:

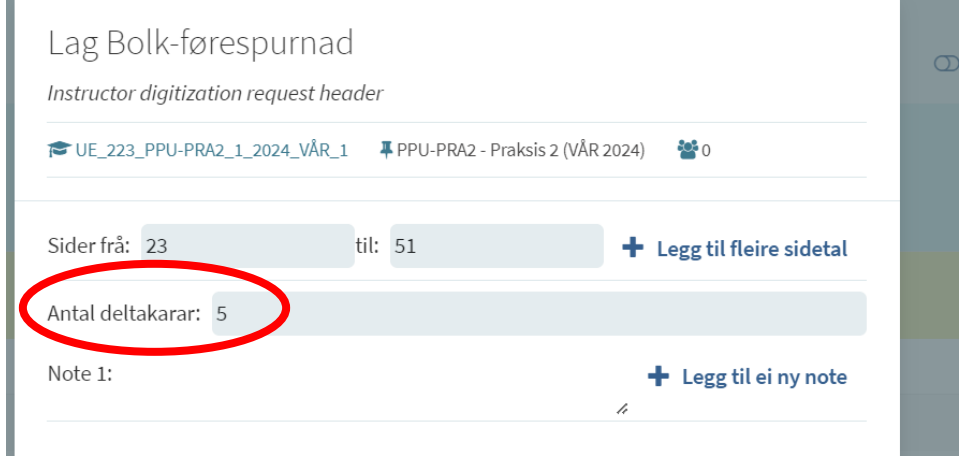

Trykk på Send-knapp nedst (manglar i skjermbildet).

3. Deretter får du opp dette - vel å merke viss bestillinga gjekk i orden:

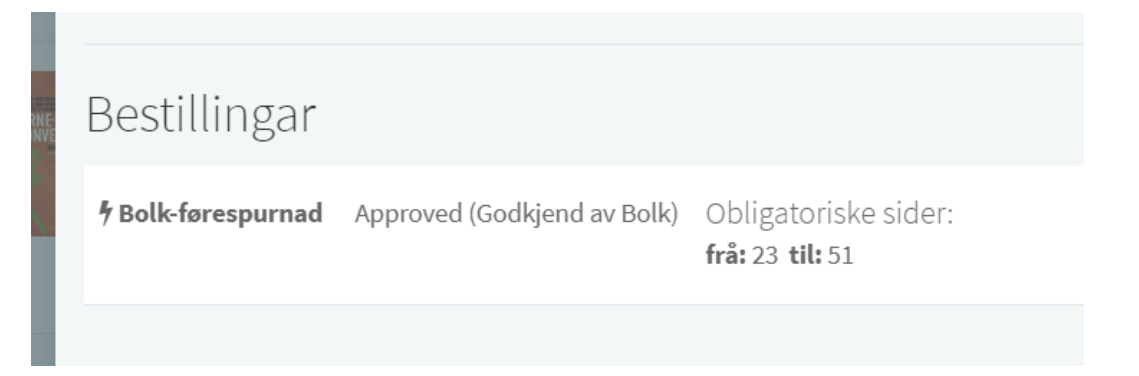

4. Viss utdraget er over 15 %, vil bestillinga først bli avvist (= declined). Men heilt til høgre kan du klikke på «Utvid klarering av rettar». Trykk på den, og førespurnad om å bruke over 15 % vil bli sendt til Bolk. Ei slik klarering har ein fast pris på 126 kr.

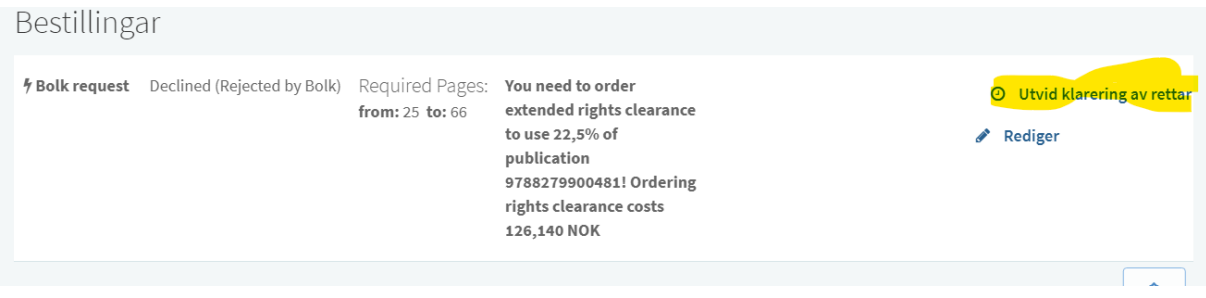

Etterpå vil status endre seg til «Waiting for approval».

5. Når alle utdrag er bestilt, går du til Bolk og leitar opp kompendiet under «Mine kompendium». Her ligg alle utdraga du har bestilt i Leganto. Viss alt ser ut til å stemme, går du vidare til steg 2, deretter steg 3.

Dersom du vil sjekke detaljar ved bes�llinga, kan du klikke på «Forhåndsvis». Du må også velje levering som enkeltfil:

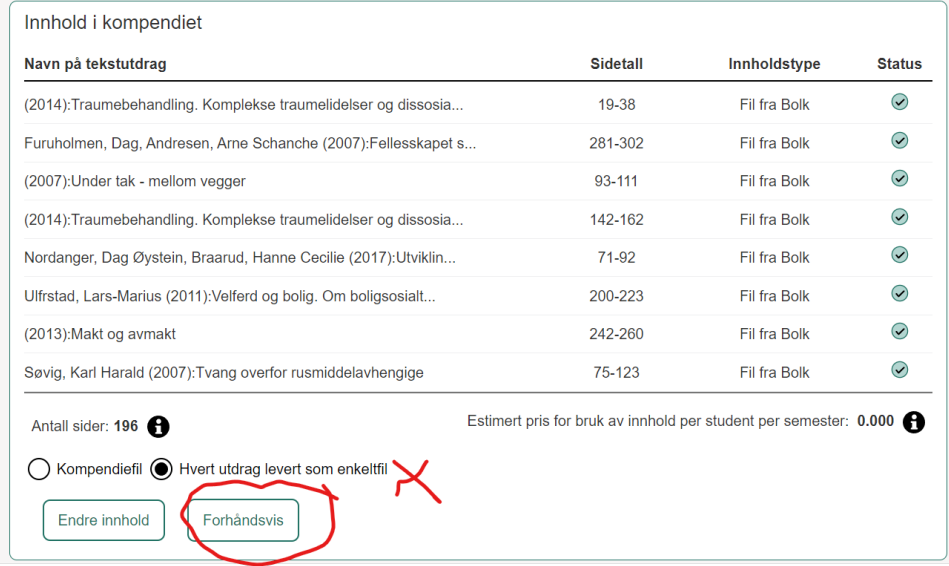

Du avsluttar ved å trykke på «Bestill». Etter kort tid (kanskje fem minutt) vil du få ein e-post frå Kopinor. Der er lenke til Bolk, og du vil sjå alle dei leverte filene på den sida. I tillegg vil filene legge seg inn på referansane i pensumlista (sjå skjermbilde neste side) etter kort tid.

Moglege problem/stopp i arbeidsflyten:

- *Utdrag over 15 %:* Desse krev ekstra klarering og vil bli levert seinare. Dete medfører også ein ekstrakostnad som må godkjennast av avdelinga.
- *Inga innhaldsfil:* For ein del bøker kan Bolk ikkje levere filer, det gjeld spesielt utanlandske bøker. I oversikta vil det då stå «Kun registrering» bak tittelen, ikkje «Fil fra Bolk». Det er mogleg å be Bolk skaffe fila (klikk på tittelen i innhaldslista, deretter krysse av for at Bolk skal skaffe innhaldsfil), men det er ikkje alltid det går. Alternativet er då å skanne kapitel sjølv og laste opp pdf «manuelt» i Leganto.
- *Ingen søketreff:* Viss det er ein heilt ny tittel eller ei utanlandsk bok, kan det vere at den ikkje har kome inn i Bolk. Løysing: Gå �l Bolk startside, søk på ISBN. Når du får melding om at tittel ikkje fint, kan du til høgre trykke på «Bestilling av manuelt litteratursøk». Du får beskjed frå Bolk når tittelen er lagt til, og så kan du bestille frå Leganto.

Sjølv om det er enkelte utdrag som ventar på klarering eller anna, kan du likevel avslute bes�llinga. Då vil du få ei melding om at resten blir levert som eige kompendium (= filer).

Er du administrator og skal lage fleire kompendium, kan det vere praktisk å vente med bestilling til alle utdrag for ei pensumliste er ferdige (for å unngå mange e-postar med ulike filleveringar).

6. Filene legg seg automatisk inn i Leganto-lista:

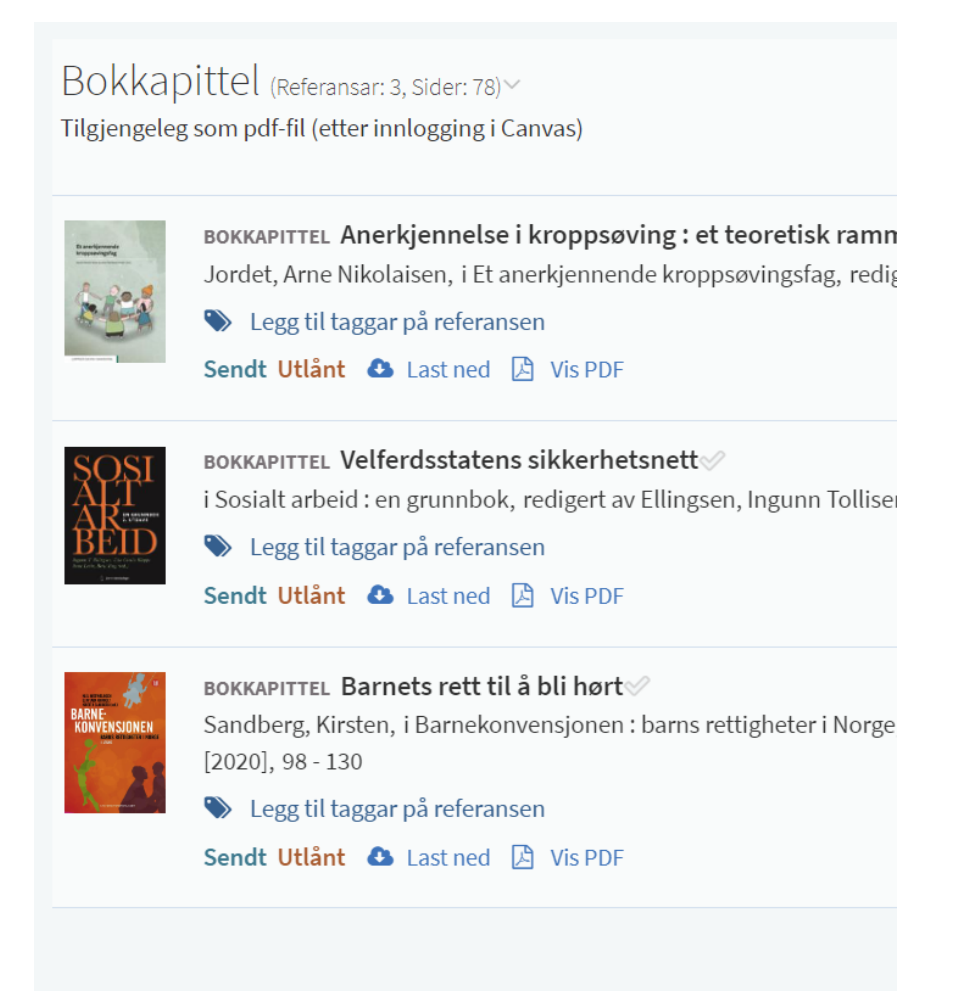